#### **ラウンジ K 操作方法 パソコン版 購入履歴一覧 確認方法** 「ショッピング」のボタンを<br>クリックします。 Lounge K 2 お問い合わせ 2 ダウンロード 2 ログアウト  **Reibi快調CLUB** ■ショッピング ■ お知らせ **国登録情報** lılı 実績·組織情報 ? 各種サポート 新着情報・イベント情報... 会員情報·定期購入情報.. 組織図・事績・ボーナス.. ア注文、購入履展... よくあるご質問・ダウンロード... Ⅰ 個人情報 Launge K ようごそ! 2023.12.15 ▶ 受信ボックス **OPEN** ▌ 最新実績情報(1月分) 2023.12.19(火) 時点 当月計算資格: 本店ACT紹介数: マネージャー系列数: 最新情報 一覧を見る 2023.12.15 新しい会員マイページ「ラウンジK」がオープン! 招待方法 Reibi快調CLUB会員マイページが2023年12月15日に「ラウンジK」として新しく生まれ変わりました。 セミナー&イベント 一覧を見る ■イベント情報 2024.01.26 2023年12月  $\pm$  $\begin{array}{c} \begin{array}{c} \begin{array}{c} \end{array} \\ \end{array} \end{array} \begin{array}{c} \begin{array}{c} \end{array} \end{array} \begin{array}{c} \end{array} \begin{array}{c} \end{array} \begin{array}{c} \end{array} \end{array}$ 月 火 zК 木 金 ĿŦ.  $\overline{z}$ 開いたタブの中から「購入履歴一覧」を選びクリックします。 Lounge K 2 お問い合わせ 2 ダウンロード 2 ログアウト  **Reibi快調CLUB** ↓ ショッピング ■ お知らせ **国登録情報** Ⅱ 実績・組織情報 ? 各種サポート ご注文、購入履歴... 新著情報・イベント情報... 会員情報・定期購入情報.. 組織図・実績・ボーナス... よくあるご質問・ダウンロード.. > 商品一覧 購入履歴一覧  $\Delta$ こちらをクリック。2023.12.15 ▶ 受信ボックス **OPEN** ■ 入金情報 預り金:

# | 最新実績情報(12月分) 一覧を見る 2023.12.26(火) 時点 当月計算資格: 本店ACT紹介数: 新しい会員マイページ「ラウンジKIがオープン」 マネージャー系列数: Reibi快調CLUB会員マイページが2023年12月15日に「ラウンジK」として新しく生まれ変わりました。 一覧を見る 招待方法

■イベント情報

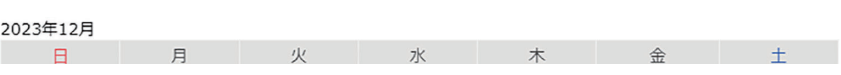

最新情報

2023.12.15

セミナー&イベント

1

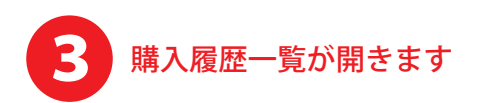

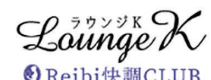

## 2お問い合わせ 2ダウンロード 2ログアウト

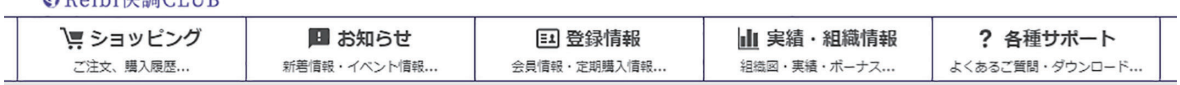

TOP > 購入履歴一覧

### 購入履歴一覧

表示するIDを選択してください。

# 

貴方の購入履歴を表示しています。内容確認したい履歴の詳細ボタンを押すと商品等の確認ができます。

購入を「取り消し」にするには、詳細ポタンを押して詳細画面へ進んでください。(但し、オンラインで注文した分で、未入金、かつ未出荷のものだけが取り消し可能です。)

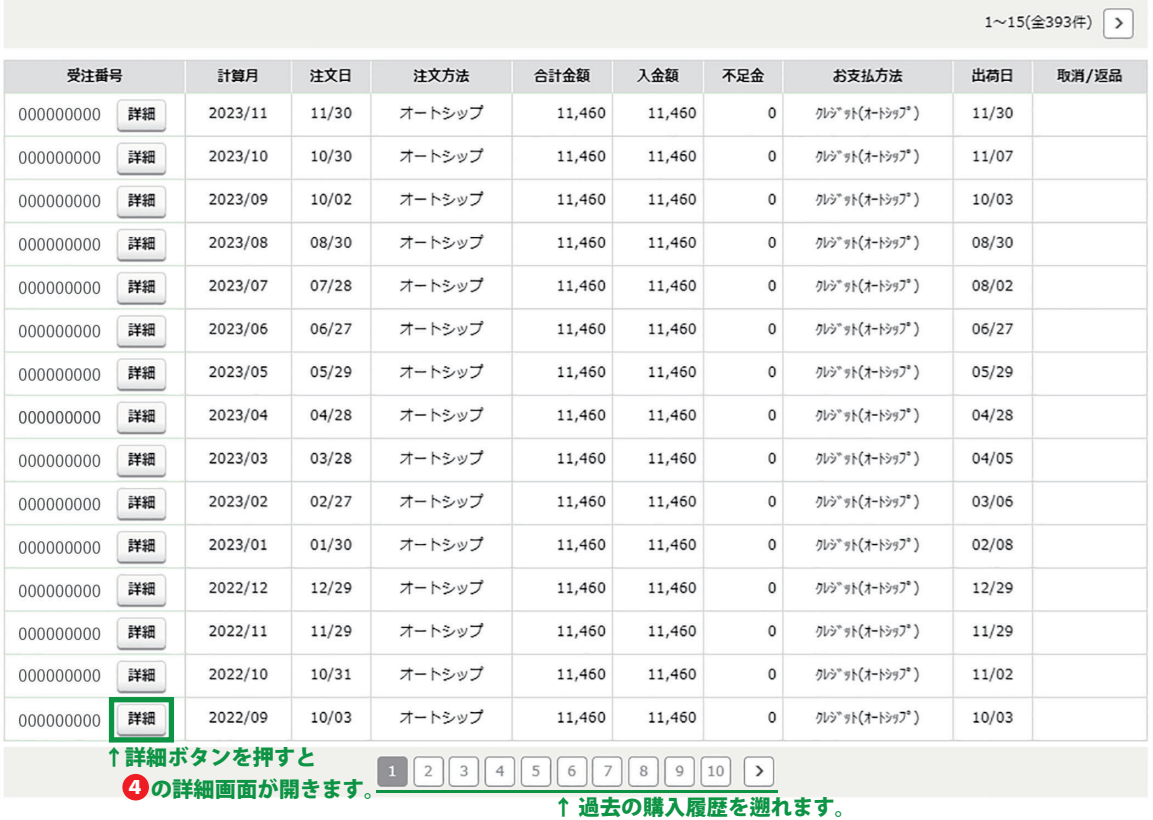

トップページに戻る

▲ ページの先頭へ戻る

▶ 特定商取引法 ▶ 個人情報について ▶ 当社について

 $\small \textsf{Copyright} \textcircled{\textsf{Relbispark CO.}, \textsf{LTD All Rights Research}$ 

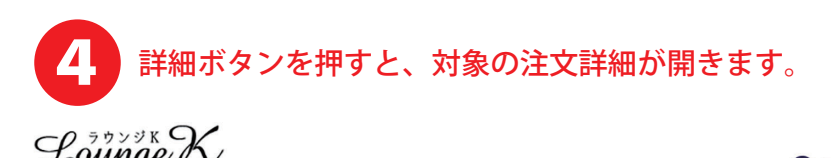

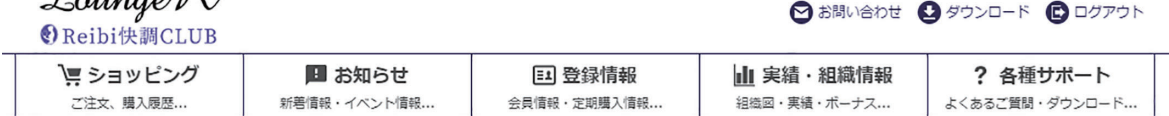

TOP > 購入履歴一覧 > 購入履歴詳細

# 購入履歴詳細

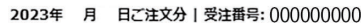

## ※印は軽減対象商品になります。

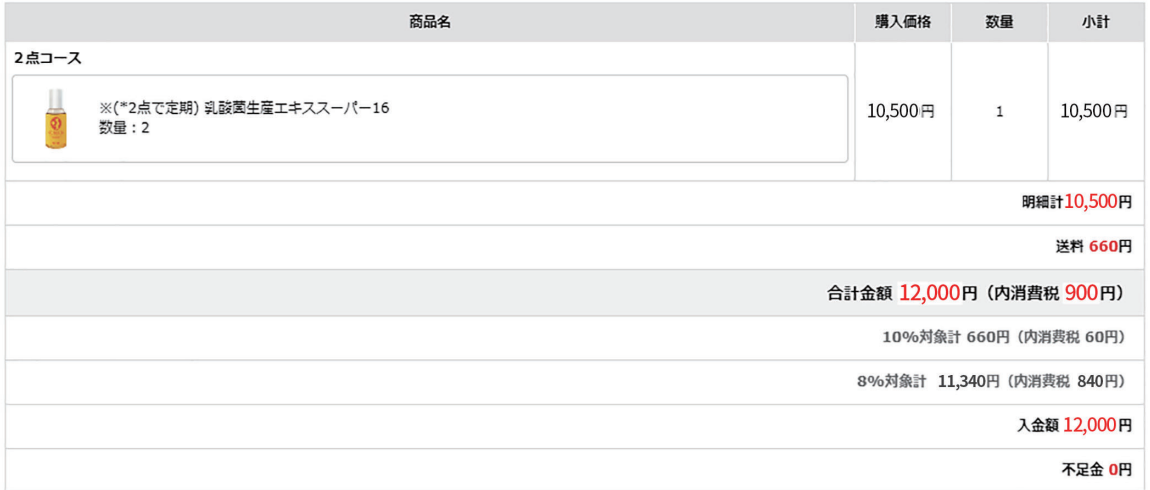

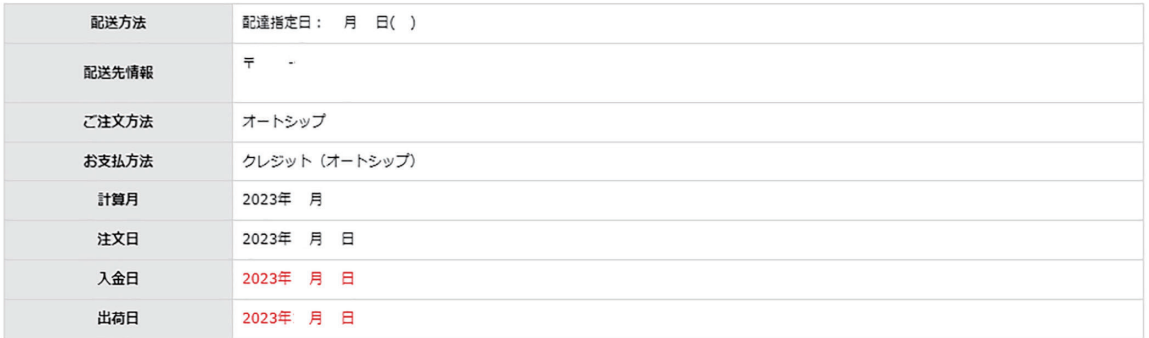

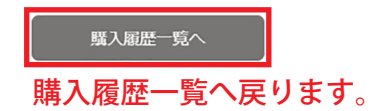

▲ ページの先頭へ戻る

▶特定商取引法 ▶個人情報について ▶当社について

 $\texttt{Copyright} \textcircled{\texttt{Reibispark CO.}}\texttt{LTD All Rights Research}$